# Risoluzione dei problemi relativi agli SPID ISDN BRI Ī

## Sommario

[Introduzione](#page-0-0) **[Prerequisiti](#page-0-1) [Requisiti](#page-0-2)** [Componenti usati](#page-1-0) **[Convenzioni](#page-1-1)** [Formato SPID](#page-1-2) [Problemi comuni di configurazione SPID](#page-1-3) [Rimozione e reimmissione degli SPID](#page-2-0) [Più BRI in un gruppo di ricerca senza LDN](#page-2-1) [Più BRI in un gruppo di ricerca con LDN](#page-3-0) [Software Cisco IOS release 12.0\(7\)T per la visualizzazione di SPID NON valido](#page-3-1) [Informazioni correlate](#page-3-2)

## <span id="page-0-0"></span>**Introduzione**

Alcuni provider di servizi utilizzano identificatori del profilo del servizio (SPID, Service Profile Identifier) per definire i servizi sottoscritti dal dispositivo ISDN (Integrated Services Digital Network) che accede al provider di servizi ISDN. Il provider di servizi assegna al dispositivo ISDN uno o più SPID al momento della prima sottoscrizione al servizio. Se si utilizza un provider di servizi che richiede SPID, il dispositivo ISDN non può effettuare o ricevere chiamate finché non invia un SPID valido assegnato al provider di servizi quando accede allo switch per inizializzare la connessione.

Attualmente, solo i tipi di switch DMS-100 e NI-1 richiedono SPID. Il tipo di switch AT&T 5ESS può supportare uno SPID, ma è necessario contattare il provider per informazioni sul tipo di SPID da configurare. Tenere presente che gli SPID sono richiesti solo in Nord America e sono configurati solo se richiesto dal proprio provider di servizi di telecomunicazione.

Per verificare la validità dello SPID, usare il comando show isdn status. Per ulteriori informazioni sull'[utilizzo del comando](//www.cisco.com/en/US/tech/tk801/tk379/technologies_tech_note09186a0080094b78.shtml) [s](//www.cisco.com/en/US/tech/tk801/tk379/technologies_tech_note09186a0080094b78.shtml)how isdn status, consultare il documento sull'utilizzo del comando show isdn status [per la risoluzione dei problemi BRI](//www.cisco.com/en/US/tech/tk801/tk379/technologies_tech_note09186a0080094b78.shtml).

## <span id="page-0-1"></span>**Prerequisiti**

#### <span id="page-0-2"></span>**Requisiti**

Non sono previsti prerequisiti specifici per questo documento.

#### <span id="page-1-0"></span>Componenti usati

Le informazioni fornite in questo documento si basano sulle versioni software e hardware riportate di seguito.

• Software Cisco IOS® versione 12.0

Le informazioni discusse in questo documento fanno riferimento a dispositivi usati in uno specifico ambiente di emulazione. Su tutti i dispositivi menzionati nel documento la configurazione è stata ripristinata ai valori predefiniti. Se la rete è operativa, valutare attentamente eventuali conseguenze derivanti dall'uso dei comandi.

#### <span id="page-1-1"></span>**Convenzioni**

Per ulteriori informazioni sulle convenzioni usate, consultare il documento [Cisco sulle convenzioni](//www.cisco.com/en/US/tech/tk801/tk36/technologies_tech_note09186a0080121ac5.shtml) [nei suggerimenti tecnici](//www.cisco.com/en/US/tech/tk801/tk36/technologies_tech_note09186a0080121ac5.shtml).

### <span id="page-1-2"></span>Formato SPID

Uno SPID è in genere un numero di telefono a dieci cifre con alcuni numeri facoltativi. I fornitori di servizi possono tuttavia utilizzare schemi di numerazione diversi. Per i tipi di switch DMS-100 e NI-1, vengono assegnati due SPID, uno per ciascun canale B. Per ulteriori informazioni sul formato SPID, vedere [Formati SPID noti](http://www.ahk.com/spids.html) .

Il formato del comando di configurazione SPID è isdn spid1 *numero-spid [ldn]*. Ad esempio:

**isdn spid1 51255544440101 5554444**

Di seguito è riportato il formato SPID:

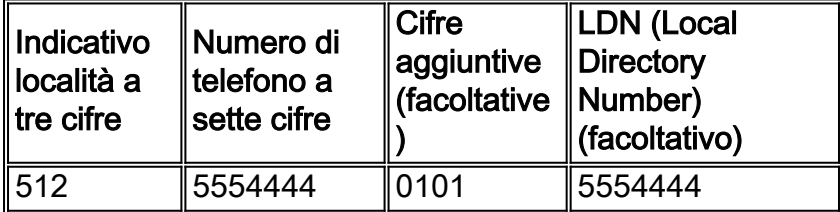

In questo caso, il numero SPID è 5125544440101 e il numero a sette cifre (5554444) seguente è la rete LDN opzionale. Sebbene sia opzionale, l'LDN deve essere configurato se richiesto dal telecom.

La rete LDN non è necessaria per stabilire connessioni in uscita, ma deve essere specificata se si desidera ricevere chiamate in arrivo sul canale B 2. La rete LDN è necessaria solo quando sono configurati due SPID (ad esempio, quando ci si connette a uno switch DMS-100 o NI1). Ogni SPID è associato a una rete LDN. Configurando la rete LDN, le chiamate in arrivo sul secondo canale B riceveranno una risposta corretta. Se la rete LDN non è configurata, le chiamate in arrivo al canale B 2 avranno esito negativo.

#### <span id="page-1-3"></span>Problemi comuni di configurazione SPID

Utilizzare il comando show running-config per controllare la configurazione SPID nell'interfaccia BRI (Basic Rate Interface). Fare riferimento al formato SPID riportato sopra e verificare i punti seguenti nella configurazione SPID:

- L'indicativo di località nello SPID non deve essere preceduto da 1.
- Il nome di dominio locale non deve includere l'indicativo di località.
- Le cifre aggiuntive che seguono l'indicativo di località e il numero di telefono sono configurate correttamente come prescritto dal telco. Nell'esempio precedente, queste cifre sono 0101.

### <span id="page-2-0"></span>Rimozione e reimmissione degli SPID

A volte è utile rimuovere e reimmettere gli SPID per risolvere i problemi correlati all'identificatore dell'endpoint terminale (TEI, Terminal Endpoint Identifier). Attenersi alla procedura descritta di seguito:

- 1. Arrestare l'BRI utilizzando il comando shutdown nella modalità di configurazione BRI.
- 2. Rimuovere gli SPID utilizzando i comandi no isdn spid1 e no isdn spid2.
- Se possibile, ricaricare il router.Il software Cisco IOS in genere richiede lo stesso TEI che 3. aveva in precedenza. Tuttavia, se il router viene ricaricato, richiederà un nuovo TEI. Se non è possibile ricaricare il router, usare il comando clear interface bri numero\_bri o clear controller bri numero\_bri.
- 4. Configurare gli SPID utilizzando i comandi **isdn spid1** *spid-number [ldn]* **e isdn spid2** *spid*number *[ldn]* in modalità di configurazione BRI.
- 5. Visualizzare l'BRI utilizzando il comando no shutdown in modalità di configurazione BRI.
- 6. Usare il comando clear interface bri numero bri o clear controller bri numero bri.
- 7. Per verificare che l'BRI sia attivo, usare il comando **show isdn status**. Per ulteriori informazioni, fare riferimento a [Uso del comando](//www.cisco.com/en/US/tech/tk801/tk379/technologies_tech_note09186a0080094b78.shtml) show isdn status [per la risoluzione dei](//www.cisco.com/en/US/tech/tk801/tk379/technologies_tech_note09186a0080094b78.shtml) [problemi BRI.](//www.cisco.com/en/US/tech/tk801/tk379/technologies_tech_note09186a0080094b78.shtml)

### <span id="page-2-1"></span>Più BRI in un gruppo di ricerca senza LDN

Alcune installazioni di switch DMS-100 e ISDN nazionale possono essere configurate come "gruppo di risposta" in modo che tutte le chiamate vengano inizialmente inoltrate al numero principale. In queste circostanze, potrebbe non essere necessario configurare la rete LDN. La società di telefonia dovrebbe essere in grado di fornire ulteriori informazioni sulla necessità di reti LDN per un gruppo di risposta. Per determinare la necessità di una rete LDN, abilitare il comando debug isdn q931. Se l'ID ENDPOINT è presente nel messaggio di installazione in arrivo, lo switch indirizzerà i TEI con l'EID anziché con la LDN. In questo caso, la rete LDN non deve essere configurata. Di seguito è riportato un esempio:

```
SETUP pd = 8 callref = 0x14
 Bearer Capability i = 0x8890
Channel ID i = 0x89 Signal i = 0x40 - Alerting on - pattern 0
 ENDPOINT IDent i = 0x8183
 Called Party Number i = 0 \times C1, '5551212'
```
L'IDent dell'ENDPOINT sopra riportato è 0x8183 (in formato esadecimale) dove 0x81 identifica l'IDentifier (usid) del servizio utente e 83 identifica l'ID del terminale (tid). Convertendo le cifre

(0x81 o 83) da esadecimali a binarie ed eliminando il bit più significativo, si ottiene un usid=1 e tid=3. Utilizzare il comando show isdn status per controllare quale canale B risponderà alla chiamata. Per ulteriori informazioni sulla correlazione tra usid e tid a un particolare canale B, consultare [Utilizzo del comando](//www.cisco.com/en/US/tech/tk801/tk379/technologies_tech_note09186a0080094b78.shtml) [s](//www.cisco.com/en/US/tech/tk801/tk379/technologies_tech_note09186a0080094b78.shtml)how isdn status [per la risoluzione dei problemi BRI](//www.cisco.com/en/US/tech/tk801/tk379/technologies_tech_note09186a0080094b78.shtml).

La situazione di cui sopra è indicata anche nei messaggi debug isdn q931:

%ISDN-4-INVALID\_CALLEDNUMBER: Interface BR1, Ignoring call,

LDN and Called Party Number mismatch

ISDN BR1: Ignoring incoming call, Called Party Number mismatch

Se vengono visualizzati i messaggi precedenti, rimuovere gli SPID e immetterli nuovamente senza LDN.

#### <span id="page-3-0"></span>Più BRI in un gruppo di ricerca con LDN

La telco può configurare più BRI in un gruppo di risposta utilizzando LDN per segnalare il canale B che deve rispondere alla chiamata. In una configurazione di questo tipo, è necessario includere gli LDN nella configurazione SPID. I BRI devono essere configurati con SPID e ogni SPID deve avere un numero LDN univoco. Se si rileva che il secondo canale per ogni BRI non accetta chiamate, verificare di avere configurato correttamente il nome LDN.

#### <span id="page-3-1"></span>Software Cisco IOS release 12.0(7)T per la visualizzazione di SPID NON valido

Nel software Cisco IOS versione 12.0(7)T, è presente un bug Cisco IOS con ID CSCdp20454 che visualizza "SPID NON valido" nell'output show isdn status. Si tratta di un bug cosmetico che non deve influire sulle prestazioni del circuito BRI. Non sono disponibili soluzioni alternative, ma un aggiornamento di Cisco IOS dovrebbe risolvere il problema.

#### <span id="page-3-2"></span>Informazioni correlate

- [Uso del comando show isdn status per la risoluzione dei problemi BRI](//www.cisco.com/en/US/tech/tk801/tk379/technologies_tech_note09186a0080094b78.shtml?referring_site=bodynav)
- [Risoluzione dei problemi ISDN BRI layer 1](//www.cisco.com/en/US/tech/tk801/tk379/technologies_tech_note09186a0080094b76.shtml?referring_site=bodynav)
- [Risoluzione dei problemi BRI Layer 2](//www.cisco.com/en/US/tech/tk801/tk379/technologies_tech_note09186a0080094b77.shtml?referring_site=bodynav)
- [Tecnologia Dialup: Tecniche di risoluzione dei problemi](//www.cisco.com/en/US/tech/tk801/tk379/technologies_tech_note09186a0080143175.shtml?referring_site=bodynav)
- [Pagina di supporto sulle tecnologie Access](//www.cisco.com/cisco/web/psa/configure.html?mode=tech&level0=277907760&referring_site=bodynav)
- [Supporto tecnico Cisco Systems](//www.cisco.com/cisco/web/support/index.html?referring_site=bodynav)